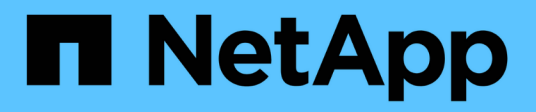

# **Backup del database di cloning**

### SnapManager Oracle

NetApp October 04, 2023

This PDF was generated from https://docs.netapp.com/it-it/snapmanageroracle/windows/concept\_what\_cloning\_is.html on October 04, 2023. Always check docs.netapp.com for the latest.

# **Sommario**

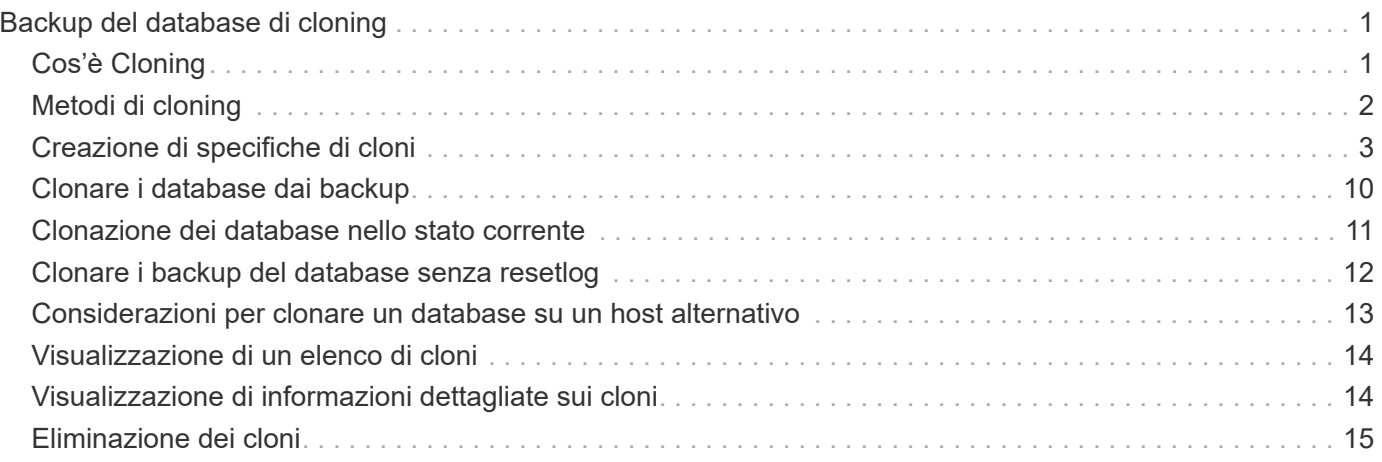

# <span id="page-2-0"></span>**Backup del database di cloning**

Se si clona un database, è possibile eseguire attività come il test di un aggiornamento a un database senza influire sul database in produzione, duplicare un'installazione master su diversi sistemi di formazione o duplicare un'installazione master come installazione di base su altri server con requisiti simili.

È possibile eseguire le seguenti attività relative alla clonazione:

- Clonare un database da un backup esistente.
- Clonare un database nello stato corrente, che consente di creare il backup e il clone in un'unica procedura.
- Clonare un database e utilizzare script plug-in personalizzati, che vengono eseguiti prima o dopo l'operazione di clonazione.
- Clonare un database sullo stesso host su cui risiede il database.
- Clonare un database utilizzando i file di log dell'archivio dalla posizione del log dell'archivio esterno.
- Clonare un database in un host alternativo.
- Visualizza un elenco di cloni.
- Visualizza informazioni dettagliate sui cloni.
- Eliminare i cloni.

# <span id="page-2-1"></span>**Cos'è Cloning**

È possibile clonare un database per creare una replica esatta del database originale. È possibile creare il clone da un backup completo o dallo stato corrente del database.

Di seguito sono riportati alcuni dei vantaggi della creazione di un clone mediante SnapManager:

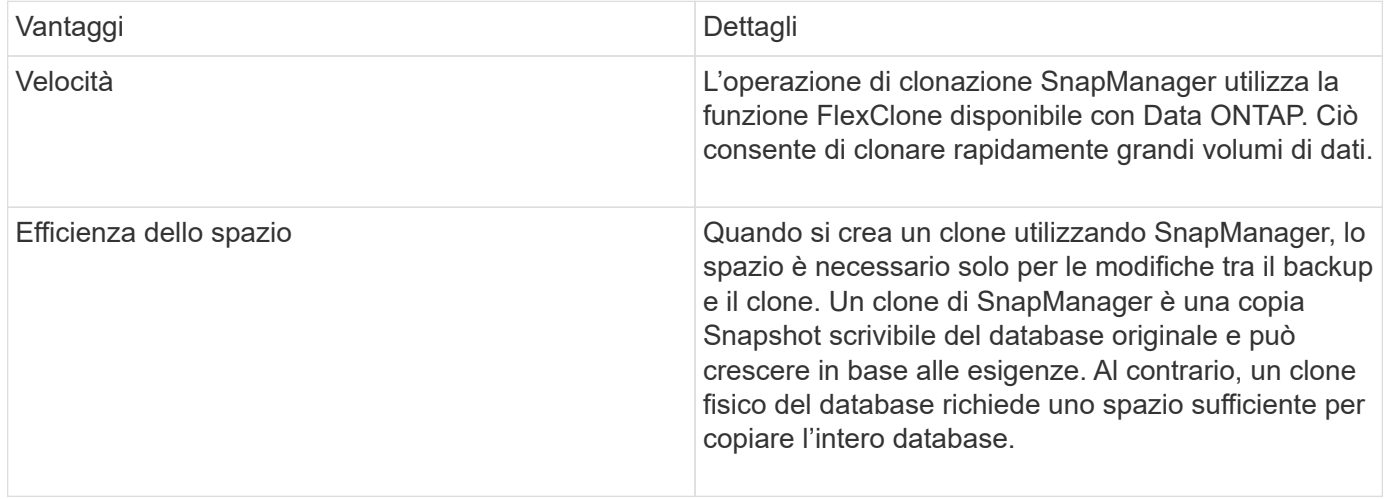

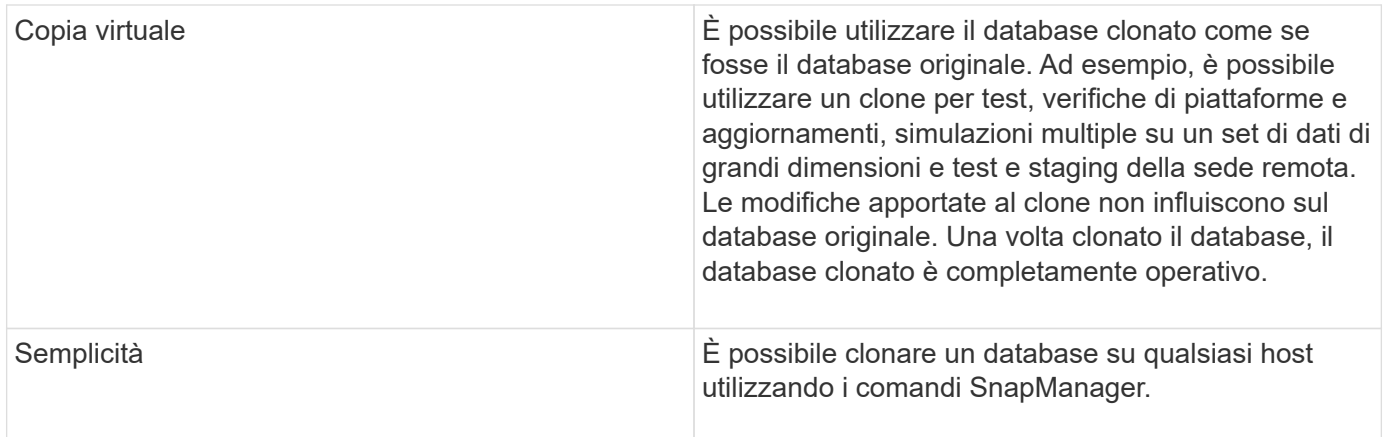

Prima di clonare un database, è necessario assicurarsi che siano soddisfatti i seguenti prerequisiti:

- Eliminare il file <SID>.ora spfilled dal database.
- Eliminare il file init <SID>.ora dal database.
- Eliminare le destinazioni di dump Oracle specificate nel file di specifica del clone.
- Eliminare i file di controllo Oracle specificati nel file di specifica del clone.
- Eliminare i file di log di ripristino Oracle specificati nel file di specifica del clone.

È necessario assegnare al clone un nuovo identificatore di sistema. Non è possibile eseguire contemporaneamente due database con lo stesso identificatore di sistema sullo stesso host. È possibile avere un clone su un host diverso utilizzando lo stesso identificatore di sistema. È possibile assegnare un'etichetta al clone o lasciare che SnapManager crei un'etichetta utilizzando l'identificatore di sistema, la data e l'ora di creazione del clone.

Quando si inserisce un'etichetta, non includere spazi o caratteri speciali.

Nell'ambito del processo di cloning, SnapManager crea i file e i parametri Oracle necessari per il database clonato. Un esempio di un file Oracle necessario è inatit <SID>.ora.

Quando si clona un database, SnapManager crea un nuovo file init <SID>.ora per il database nella directory init\_HOME/database.

Quando SnapManager clona lo storage per un database, crea anche un nuovo punto di montaggio del file system, ma non modifica la struttura della directory sotto il punto di montaggio dall'interfaccia CLI di SnapManager. Tuttavia, dalla GUI di SnapManager, è possibile modificare la struttura della directory e i metadati del file system.

È possibile clonare un backup del database sull'host in cui risiede il database o su un host alternativo.

Se il database clonato utilizzava una spfile, SnapManager crea una spfile per il clone. Il file viene inserito nella directory ORACLE\_HOME/database e viene creata la struttura di directory per i file di diagnostica. Il nome del file è spfile <SID>.ora.

# <span id="page-3-0"></span>**Metodi di cloning**

È possibile clonare un database utilizzando uno dei due metodi. Il metodo scelto influisce sull'operazione di creazione del clone.

La tabella seguente descrive i metodi di cloning e il loro effetto sull'operazione di creazione del clone e la relativa opzione -Reserve. È possibile clonare un LUN utilizzando uno dei due metodi.

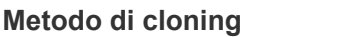

Descrizione

clonare create -reserve

Cloning del LUN

Viene creato un nuovo LUN clone all'interno dello stesso volume.

Quando l'opzione -Reserve for a LUN (riserva per LUN) è impostata su yes (sì), lo spazio viene riservato alle dimensioni del LUN completo all'interno del volume.

Cloning di volumi

Viene creato un nuovo FlexClone e il LUN clone esiste all'interno del nuovo volume clone. Utilizza la tecnologia FlexClone.

Quando l'opzione -Reserve per un volume è impostata su yes, lo spazio viene riservato per l'intera dimensione del volume all'interno dell'aggregato.

## <span id="page-4-0"></span>**Creazione di specifiche di cloni**

SnapManager per Oracle utilizza un file XML di specifica del clone, che include mappature, opzioni e parametri da utilizzare nell'operazione del clone. SnapManager utilizza queste informazioni per determinare dove posizionare i file cloni e come gestire le informazioni diagnostiche, i file di controllo, i parametri e così via.

È possibile creare il file di specifica del clone utilizzando l'interfaccia grafica utente (GUI), l'interfaccia della riga di comando (CLI) o un editor di testo di SnapManager.

Quando si crea il file di specifica del clone utilizzando un editor di testo, è necessario salvarlo come file .xml. È possibile utilizzare questo file XML per altre operazioni di clonazione.

È inoltre possibile creare un modello di specifica clone e personalizzarlo. È possibile utilizzare il comando modello clone smo oppure, nella GUI, utilizzare la procedura guidata Clone.

SnapManager per Oracle aggiunge una stringa di versione a qualsiasi modello di specifica clone generato. SnapManager per Oracle presuppone la versione più recente per qualsiasi file di specifica clone privo di stringa di versione.

Se si desidera eseguire la clonazione remota, non modificare le posizioni predefinite dei file di dati, ripristinare i file di log e i file di controllo nel file di specifica del clone. Se si modifica la posizione predefinita, SnapManager non crea il clone o il clone su un database che non supporta la funzionalità Snapshot. Pertanto, la creazione automatica del profilo non riesce.

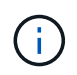

Sebbene le informazioni relative al punto di montaggio e al gruppo di dischi ASM siano modificabili dalla GUI, è possibile modificare solo il nome del file e non le posizioni dei file. È possibile eseguire un'attività più volte, con combinazioni di parametri e valori uguali o diverse.

1. Aprire un file di testo e inserire il testo come illustrato nell'esempio seguente:

```
<clone-specification xmlns="http://www.example.com>
       <storage-specification/>
       <database-specification/>
 </clone-specification>
```
2. Nel componente delle specifiche dello storage, inserire i punti di montaggio per i file di dati.

La specifica dello storage elenca le posizioni per il nuovo storage creato per il clone, come ad esempio i punti di montaggio dei file di dati e i dispositivi raw. Questi elementi devono essere mappati dall'origine alla destinazione.

Nell'esempio seguente viene visualizzata la sintassi del punto di montaggio del file di dati utilizzata nella specifica del clone:

```
<mountpoint>
       <source>\mnt\path\source_data file_mountpoint</source>
       <destination>\mnt\path\target_data file_mountpoint</destination>
</mountpoint>
```
3. Nel componente delle specifiche del database, identificare le informazioni del file di controllo come elenco dei file di controllo che si desidera creare per il clone.

La specifica del database specifica le opzioni del database per il clone, ad esempio file di controllo, log di ripristino, log di archiviazione e parametri Oracle.

Nell'esempio seguente viene visualizzata la sintassi del file di controllo utilizzata nella specifica del clone:

```
<controlfiles>
       <file>\mnt\path\clonename\control\control01.ctl</file>
       <file>\mnt\path\clonename\control\control02.ctl</file>
</controlfiles>
```
4. Specificare la struttura del log di ripristino per il clone.

Nell'esempio seguente viene visualizzata la struttura di directory del log di ripristino per la clonazione:

```
<redologs>
       <redogroup>
            <file>\mnt\path\clonename\redo\redo01.log</file>
            <number>1</number>
            <size unit="M">100</size>
       </redogroup>
       <redogroup>
           <file>\mnt\path\clonename\redo\redo02.log</file>
           <number>2</number>
           <size unit="M">100</size>
       </redogroup>
</redologs>
```
- 5. Specificare i parametri Oracle che devono essere impostati su valori diversi nel database clonato. Se si utilizza Oracle 10, è necessario specificare i seguenti parametri:
	- Dump in background
	- Core dump
	- Dump dell'utente
	- (Facoltativo) registri di archiviazione

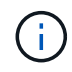

Se i valori dei parametri non sono impostati correttamente, l'operazione di clonazione viene interrotta e viene visualizzato un messaggio di errore.

Se non si specifica la posizione in cui sono memorizzati i registri di archiviazione, SnapManager crea il clone in modalità noarchivelog. SnapManager copia le informazioni di questo parametro nel file init.ora del clone.

L'esempio seguente mostra la sintassi dei parametri utilizzata nella specifica dei cloni:

```
<parameters>
       <parameter>
            <name>log_archive_dest_1</name>
            <value>LOCATION=\mnt\path\clonename\archive</value>
       </parameter>
</parameters>
```
+ + è possibile utilizzare un valore predefinito utilizzando un elemento predefinito all'interno dell'elemento del parametro. Nell'esempio seguente, il parametro os\_Authentication\_PREFIX prenderà il valore predefinito perché viene specificato l'elemento predefinito:

+

- +
- 
- +

```
<parameters>
       <parameter>
             <name>os_authent_prefix</name>
             <default></default>
       </parameter>
</parameters>
```
+ + è possibile specificare una stringa vuota come valore per un parametro utilizzando un elemento vuoto. Nell'esempio seguente, os Authentication PREFIX viene impostato su una stringa vuota:

```
+
+
+
 <parameters>
         <parameter>
               <name>os_authent_prefix</name>
               <value></value>
         </parameter>
 </parameters>
```
+ + NOTA: È possibile utilizzare il valore del file init.ora del database di origine per il parametro senza specificare alcun elemento.

+ + se un parametro ha valori multipli, è possibile fornire i valori dei parametri separati da virgole. Ad esempio, se si desidera spostare i file di dati da una posizione all'altra, è possibile utilizzare il parametro db file name convert e specificare i percorsi dei file di dati separati da virgole, come illustrato nell'esempio seguente:

+

+

+

```
<parameters>
       <parameter>
            <name>db_file_name_convert</name>
            <value>>\mnt\path\clonename\data file1,\mnt\path\clonename\data
file2</value>
       </parameter>
</parameters>
```
+ + se si desidera spostare i file di log da una posizione all'altra, è possibile utilizzare il parametro log file name convert e specificare i percorsi dei file di log separati da virgole, come illustrato nell'esempio

#### seguente:

```
++
+
 <parameters>
         <parameter>
              <name>log_file_name_convert</name>
 <value>>\mnt\path\clonename\archivle1,\mnt\path\clonename\archivle2</value
 >  </parameter>
 </parameters>
```
1. Facoltativo: Specificare istruzioni SQL arbitrarie da eseguire sul clone quando è online.

È possibile utilizzare le istruzioni SQL per eseguire attività come la ricreazione dei file temporanei nel database clonato.

È necessario assicurarsi che un punto e virgola non sia incluso alla fine dell'istruzione SQL.

Di seguito viene riportata un'istruzione SQL di esempio eseguita come parte dell'operazione di clonazione:

```
<sql-statements>
     <sql-statement>
       ALTER TABLESPACE TEMP ADD
       TEMPFILE 'E:\path\clonename\temp_user01.dbf'
       SIZE 41943040 REUSE AUTOEXTEND ON NEXT 655360
       MAXSIZE 32767M
     </sql-statement>
</sql-statements>
```
### **Esempio di specifica di clonazione**

Nell'esempio seguente viene illustrata la struttura delle specifiche dei cloni, inclusi i componenti delle specifiche di storage e database, per un ambiente Windows:

```
<clone-specification xmlns="http://www.example.com>
<storage-specification>
      <storage-mapping>
          <mountpoint>
              <source>D:\oracle\<SOURCE SID>_sapdata</source>
```

```
  <destination>D:\oracle\<TARGET SID>_sapdata</destination>
          </mountpoint>
      </storage-mapping>
</storage-specification>
<database-specification>
      <controlfiles>
          <file>D:\oracle\<TARGET SID>\origlogA\cntrl\cntrl<TARGET
SID>.dbf</file>
          <file>D:\oracle\<TARGET SID>\origlogB\cntrl\cntrl<TARGET
SID>.dbf</file>
          <file>D:\oracle\<TARGET SID>\sapdata1\cntrl\cntrl<TARGET
SID>.dbf</file>
       </controlfiles>
       <redologs>
          <redogroup>
               <file>D:\oracle\<TARGET SID>\origlogA\log_g11m1.dbf</file>
               <file>D:\oracle\<TARGET SID>\mirrlogA\log_g11m2.dbf</file>
               <number>1</number>
               <size unit="M">100</size>
          </redogroup>
          <redogroup>
               <file>D:\oracle\<TARGET SID>\origlogB\log_g12m1.dbf</file>
               <file>D:\oracle\<TARGET SID>\mirrlogB\log_g12m2.dbf</file>
              <number>2</number>
              <size unit="M">100</size>
          </redogroup>
          <redogroup>
              <file>D:\oracle\<TARGET SID>\origlogA\log_g13m1.dbf</file>
              <file>D:\oracle\<TARGET SID>\mirrlogA\log_g13m2.dbf</file>
              <number>3</number>
              <size unit="M">100</size>
          </redogroup>
          <redogroup>
               <file>D:\oracle\<TARGET SID>\origlogB\log_g14m1.dbf</file>
               <file>D:\oracle\<TARGET SID>\mirrlogB\log_g14m2.dbf</file>
              <number>4</number>
              <size unit="M">100</size>
         </redogroup>
      </redologs>
    <parameters>
          <parameter>
               <name>log_archive_dest</name>
              <value>LOCATION=>D:\oracle\<TARGET SID>\oraarch</value>
```

```
  </parameter>
          <parameter>
               <name>background_dump_dest</name>
               <value>D:\oracle\<TARGET SID>\saptrace\background</value>
          </parameter>
          <parameter>
               <name>core_dump_dest</name>
               <value>D:\oracle\<TARGET SID>\saptrace\background</value>
          </parameter>
          <parameter>
               <name>user_dump_dest</name>
               <value>D:\oracle\<TARGET SID>\saptrace\usertrace</value>
          </parameter>
      </parameters>
     </database-specification>
</clone-specification>
```
#### **Informazioni correlate**

[Clonazione di database e utilizzo di script plug-in personalizzati](#page-10-0)

[Clonare i database dai backup](#page-11-0)

[Clonazione dei database nello stato corrente](#page-12-0)

[Considerazioni per clonare un database su un host alternativo](#page-14-0)

### <span id="page-10-0"></span>**Clonazione di database e utilizzo di script plug-in personalizzati**

SnapManager fornisce un metodo per utilizzare gli script personalizzati prima e dopo un'operazione di clonazione. Ad esempio, potrebbe essere stato creato uno script personalizzato che convalida un SID del database clone e garantisce che il SID sia consentito dalla policy di naming. Utilizzando il plug-in del clone di SnapManager, è possibile includere gli script personalizzati e farli eseguire automaticamente prima o dopo un'operazione di clone di SnapManager.

- 1. Visualizza script plug-in di esempio.
- 2. Creare uno script da zero o modificare uno degli script dei plug-in di esempio.

Creare lo script personalizzato in base alle linee guida dello script del plug-in SnapManager.

- 3. Inserire lo script personalizzato in una directory specificata.
- 4. Aggiornare il file XML delle specifiche dei cloni e includere informazioni sullo script personalizzato da utilizzare durante il processo di cloning.
- 5. Utilizzando un comando SnapManager, verificare che gli script personalizzati siano operativi.
- 6. Quando si avvia l'operazione di clonazione, includere il nome dello script e i parametri facoltativi.

# <span id="page-11-0"></span>**Clonare i database dai backup**

### È possibile clonare un database da un backup utilizzando il comando clone create.

Creare prima un file di specifica clone per il database. SnapManager crea il clone in base alle informazioni contenute in questo file di specifica.

È necessario assegnare al clone un nuovo SID (System Identifier) Oracle. Non è possibile eseguire contemporaneamente due database con lo stesso SID sullo stesso host. È possibile disporre di un clone su un host diverso che utilizza lo stesso SID. Per specificare un nome univoco per il clone, utilizzare -label. Se non si utilizza questa opzione, SnapManager crea un nome univoco per il clone che include il SID, la data e l'ora.

Dopo aver clonato un database, è possibile aggiornare i file tnsname.ora sui computer client con le nuove informazioni di connessione al database clonato. I file tnsnames.ora vengono utilizzati per connettersi a un'istanza Oracle senza dover specificare le informazioni complete del database. SnapManager non aggiorna i file tnsnames.ora.

Se si utilizza il profilo creato con -include-with-online-backups, SnapManager crea sempre un backup che include i file di log dell'archivio. SnapManager consente di clonare solo i backup completi del database.

SnapManager (3.2 o versione successiva) consente di clonare i backup contenenti i file di dati e i file di log dell'archivio.

Se il log di archiviazione è disponibile da una posizione esterna, è possibile specificare la posizione esterna durante la clonazione per il ripristino del database clonato in uno stato coerente. L'utente deve assicurarsi che la posizione esterna sia accessibile da Oracle. La clonazione dei backup solo log dell'archivio non è supportata.

Sebbene il backup del registro di archiviazione venga creato insieme al backup parziale online, non è possibile creare un clone del database utilizzando questo backup.

Quando si specificano le posizioni del registro di archiviazione esterno per il ripristino del database clonato in uno stato coerente, è necessario assicurarsi di includere i nomi delle posizioni esterne in maiuscolo. Nel file system, i nomi di tutte le cartelle e sottocartelle devono essere in maiuscolo perché il database Oracle converte il percorso di destinazione in maiuscolo e prevede che i percorsi di destinazione esterni, i nomi delle cartelle e i nomi delle sottocartelle siano in maiuscolo. Se si specificano i percorsi di destinazione del log di archiviazione esterno in minuscolo, il database potrebbe non essere in grado di identificare il percorso specificato e non riuscire a ripristinare il database clonato.

È possibile clonare il backup del database dalla posizione del file di log dell'archivio esterno solo per un database standalone.

È possibile specificare l'opzione -dump come parametro facoltativo per raccogliere i file dump dopo l'operazione di creazione del clone riuscita o non riuscita.

#### **Clonazione del backup dei file di dati senza backup del log di archiviazione**

Quando il backup dei file di dati non include il backup del registro di archiviazione, SnapManager per Oracle clona il database in base al numero di modifica del sistema registrato durante il backup. Se non è possibile ripristinare il database clonato, viene visualizzato il messaggio di errore file di log archiviato per thread <number> e change <SCN> required to complete recovery error (Modifica richiesta per il ripristino completo), anche se SnapManager per Oracle continua a clonare il database e infine riesce a creare il clone.

Quando si esegue il cloning utilizzando il backup dei file di dati senza includere il backup del registro di archiviazione, SnapManager ripristina il database clonato fino all'ultimo SCN del registro di archiviazione, registrato durante il backup.

- 1. Creare un file di specifica clone.
- 2. Per creare un clone, immettere il seguente comando: Clone smo create -backup-labelbackup\_name -newsidnew sid-labelclone label-profileprofile name-clonespecfull path to clonespecfile [taskspeckspec] [-recover-from-location] path 1 [,<path2>...][-dump]

#### **Informazioni correlate**

[Clonazione dei database nello stato corrente](#page-12-0)

[Considerazioni per clonare un database su un host alternativo](#page-14-0)

[Creazione di specifiche di cloni](#page-4-0)

[Comando di creazione del clone smo](https://docs.netapp.com/it-it/snapmanager-oracle/windows/reference_the_smosmsapclone_create_command.html)

[Creazione di script di pre-task, post-task e policy](https://docs.netapp.com/it-it/snapmanager-oracle/windows/task_creating_pretask_post_task_and_policy_scripts.html)

[Variabili disponibili negli script di attività per l'operazione di cloni](https://docs.netapp.com/it-it/snapmanager-oracle/windows/concept_variables_available_in_the_task_scripts_for_clone_operation.html)

[Creazione di script di attività](https://docs.netapp.com/it-it/snapmanager-oracle/windows/task_creating_task_scripts.html)

[Memorizzazione degli script delle operazioni](https://docs.netapp.com/it-it/snapmanager-oracle/windows/task_storing_the_task_scripts.html)

### <span id="page-12-0"></span>**Clonazione dei database nello stato corrente**

È possibile creare un backup e un clone del database dallo stato corrente del database utilizzando un singolo comando.

Quando si specifica il profilo con l'opzione -current, SnapManager crea prima un backup e poi un clone dallo stato corrente del database.

Nell'impostazione del profilo, se è stato attivato il backup dei file di dati e dei registri di archiviazione per la clonazione, ogni volta che si esegue il backup dei file di dati online, viene eseguito anche il backup dei registri di archiviazione. Durante la clonazione del database, SnapManager crea il backup dei file di dati insieme al backup del log di archiviazione e crea il clone del database. Se il backup del registro di archiviazione non è incluso, SnapManager non crea il backup del registro di archiviazione e quindi non può creare il clone del database.

1. Per clonare il database nello stato corrente, immettere il seguente comando: smo clone create -profileprofile\_name-current -labelclone\_name-clonespecclonespec.xml

Questo comando esegue un backup automatico completo (generando l'etichetta di backup) e crea immediatamente un clone da tale backup, utilizzando una specifica di clone esistente che si desidera utilizzare.

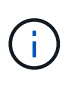

È possibile specificare l'opzione -dump come parametro facoltativo per raccogliere i file dump dopo le operazioni riuscite o non riuscite. Il dump viene raccolto sia per le operazioni di backup che per quelle di cloni.

# <span id="page-13-0"></span>**Clonare i backup del database senza resetlog**

SnapManager consente di eseguire la clonazione flessibile in modo da ripristinare manualmente il database clonato al punto desiderato senza aprire il database utilizzando i resetlog. È inoltre possibile configurare manualmente il database clonato come database di standby Data Guard.

Quando è possibile selezionare l'opzione -no-resetlogs durante la creazione del clone, SnapManager esegue le seguenti attività per creare il database clonato:

- 1. Esegue l'attività di pre-elaborazione, se specificata, prima di avviare l'operazione di cloni
- 2. Crea il database clonato con il SID specificato dall'utente
- 3. Esegue le istruzioni SQL emesse nel database clonato.

Vengono eseguite correttamente solo le istruzioni SQL che possono essere eseguite in stato di montaggio.

4. Esegue l'attività di post-elaborazione, se specificata.

#### **Quali operazioni è necessario eseguire per ripristinare manualmente il database clonato**

- 1. Montare i backup del log di archiviazione e ripristinare manualmente il database clonato utilizzando i file di log di archiviazione dal percorso montato.
- 2. Dopo aver eseguito il ripristino manuale, aprire il database clonato recuperato con l'opzione -resetlogs.
- 3. Creare spazi tabella temporanei, se necessario.
- 4. Eseguire l'utility DBNEWID.
- 5. Concedere il privilegio sysdba alle credenziali del database clonato.

Mentre si clonano i backup del database utilizzando l'opzione -no-resetlog, SnapManager lascia il database clonato nello stato montato per il ripristino manuale.

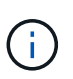

Il database clonato creato con l'opzione -no-resetlogs non è un database completo. Pertanto, non è necessario eseguire operazioni SnapManager su questo database, sebbene SnapManager non limiti l'esecuzione di alcuna operazione.

Se non si specifica l'opzione -no-resetlog, SnapManager applica i file di log dell'archivio e apre il database con i resetlog.

1. Immettere il seguente comando: smo clone create -profileprofile name [-backup-labelbackup name | -backup-idbackup\_id | current] -newsidnew\_sid-clonespecfull\_path\_to\_clonespecfile-no-resetlogs

Se si tenta di specificare entrambe le opzioni -no-resetlog e recovery-from-location, SnapManager non consente di specificare entrambe le opzioni e visualizza il messaggio di errore SMO-04084: Specificare una delle opzioni: -No-resetlog o -recover-from-location.

### **Esempio**

smo clone create -profile product -backup-label full offline -newsid PROD CLONE -clonespec prod clonespec.xml -label prod clone-reserve -no -reset-logs

## <span id="page-14-0"></span>**Considerazioni per clonare un database su un host alternativo**

Prima di poter clonare su un host diverso da quello su cui risiede il database, è necessario soddisfare alcuni requisiti.

La seguente tabella mostra i requisiti di configurazione degli host di origine e destinazione:

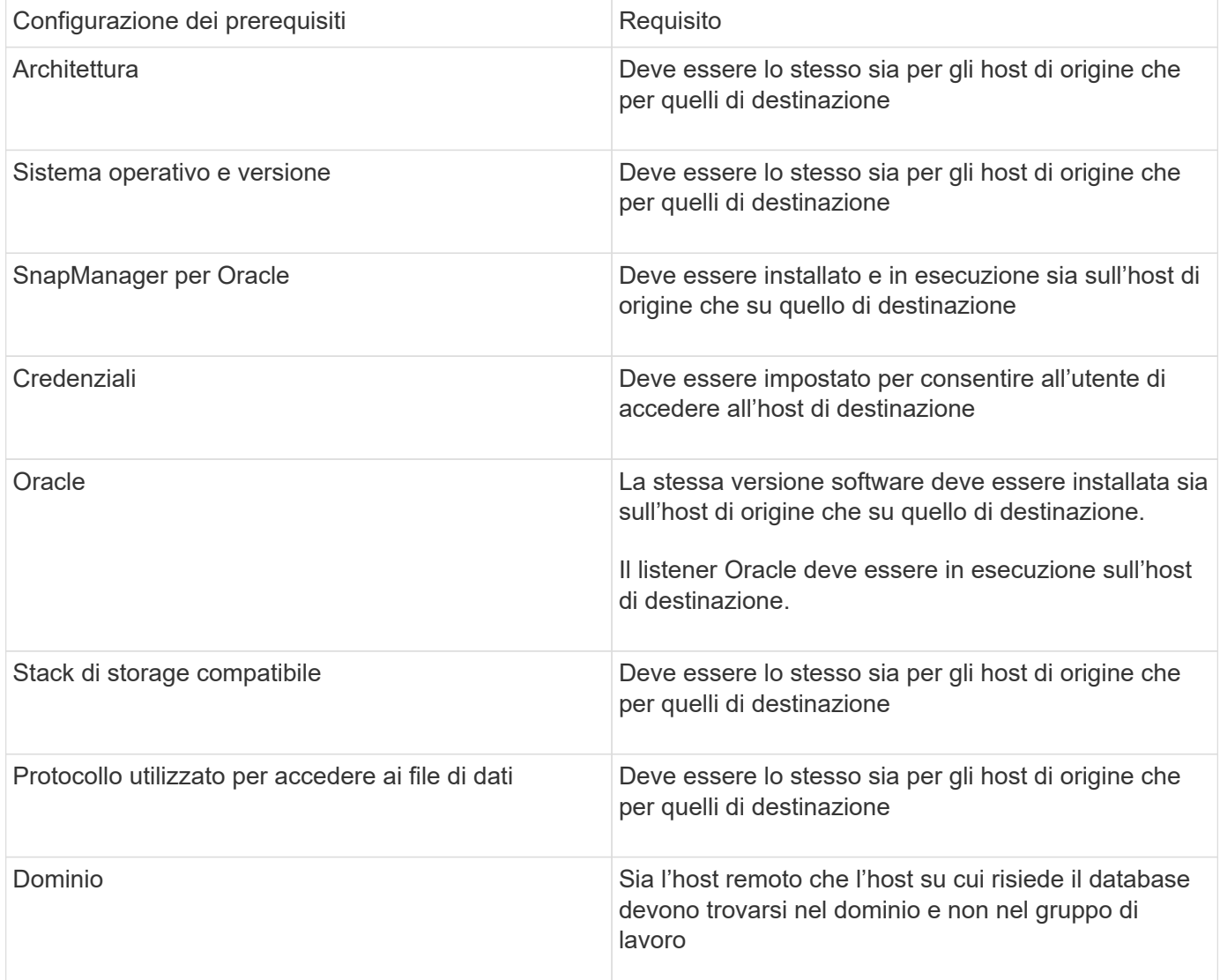

### **Clonazione di un database in un host alternativo**

È possibile utilizzare il comando clone create per clonare un backup del database su un host alternativo.

- Creare un profilo o disporre di un profilo esistente.
- Creare un backup completo o disporre di un backup del database esistente.
- Creare una specifica di cloni o disporre di una specifica di cloni esistente.
	- a. Per clonare un database in un host alternativo, immettere il seguente comando: smo clone create -backup-label backup\_label\_name-newsid new\_sid-host target\_host-label clone\_labelcommentocomment text-profileprofile\_name-clonespec full\_path\_to\_clonespecfile

Oracle non consente di eseguire contemporaneamente due database con lo stesso SID sullo stesso host. Per questo motivo, è necessario fornire un nuovo SID per ciascun clone. Tuttavia, è possibile avere un database su un altro host con lo stesso SID.

#### **Informazioni correlate**

[Creazione di profili](https://docs.netapp.com/it-it/snapmanager-oracle/windows/task_creating_profiles.html)

[Clonare i database dai backup](#page-11-0)

[Creazione di specifiche di cloni](#page-4-0)

[Comando di creazione del clone smo](https://docs.netapp.com/it-it/snapmanager-oracle/windows/reference_the_smosmsapclone_create_command.html)

## <span id="page-15-0"></span>**Visualizzazione di un elenco di cloni**

È possibile visualizzare un elenco di cloni associati a un particolare profilo.

L'elenco include le seguenti informazioni sui cloni in un profilo:

- L'ID del clone
- Stato dell'operazione clone
- SID Oracle per il clone
- Host su cui risiede il clone
- Etichetta per il clone

Se si specifica l'opzione -verbose, l'output mostra anche i commenti immessi per il clone.

1. Per visualizzare un elenco di tutti i cloni di un profilo, immettere il seguente comando smo clone list -profile profile\_name [-quiet | -verbose]

#### **Informazioni correlate**

[Il comando smo clone list](https://docs.netapp.com/it-it/snapmanager-oracle/windows/reference_the_smosmsapclone_list_command.html)

## <span id="page-15-1"></span>**Visualizzazione di informazioni dettagliate sui cloni**

È possibile visualizzare informazioni dettagliate su un clone specifico utilizzando il comando clone show.

Il comando clone show visualizza le seguenti informazioni:

- Clonare l'identificatore di sistema e l'ID clone
- Clonare lo stato dell'operazione
- Clonare la data o l'ora di inizio e di fine della creazione
- Clona etichetta
- Clonare il commento
- Etichetta e ID di backup
- Database di origine
- Ora di inizio e fine del backup
- Nome del database, tablespace e file di dati
- Nome host e file system contenenti file di dati
- Volumi del sistema di storage e copie Snapshot che eseguono il backup del clone
	- a. Immettere il seguente comando: smo clone show -profile profile name [-label label | -id guid]

### **Informazioni correlate**

[Comando di visualizzazione del clone smo](https://docs.netapp.com/it-it/snapmanager-oracle/windows/reference_the_smosmsapclone_show_command.html)

# <span id="page-16-0"></span>**Eliminazione dei cloni**

È possibile eliminare i cloni quando la dimensione della copia Snapshot raggiunge tra il 10% e il 20% del backup. Ciò garantisce inoltre che il clone disponga dei dati più aggiornati.

L'etichetta è l'identificatore univoco di ciascun clone di un profilo. È possibile utilizzare l'etichetta o l'ID del clone, ma non l'identificatore di sistema (SID) per eliminare il clone.

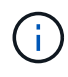

La SID del clone e l'etichetta del clone non sono uguali.

Quando si elimina un clone, il database deve essere in esecuzione. In caso contrario, molti file e directory per il clone esistente non verranno cancellati, con conseguente maggiore lavoro prima della creazione di un altro clone.

Le directory specificate per alcuni parametri Oracle nel clone vengono distrutte quando il clone viene cancellato e devono contenere solo dati per il database clonato: Destinazioni registro archivio, background, core e destinazioni di dump utente. I file di audit non vengono cancellati.

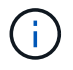

Non è possibile eliminare un clone quando viene utilizzato in altre operazioni.

È possibile raccogliere i file dump dopo un'operazione di eliminazione dei cloni riuscita o non riuscita.

1. Immettere il seguente comando: clone smo delete -profile profile name [-label label | -id guid] [-force][dump][-quiet]|[-verbose]

### **Esempio**

### **Informazioni correlate**

[Il comando di eliminazione del clone smo](https://docs.netapp.com/it-it/snapmanager-oracle/windows/reference_the_smosmsapclone_delete_command.html)

#### **Informazioni sul copyright**

Copyright © 2023 NetApp, Inc. Tutti i diritti riservati. Stampato negli Stati Uniti d'America. Nessuna porzione di questo documento soggetta a copyright può essere riprodotta in qualsiasi formato o mezzo (grafico, elettronico o meccanico, inclusi fotocopie, registrazione, nastri o storage in un sistema elettronico) senza previo consenso scritto da parte del detentore del copyright.

Il software derivato dal materiale sottoposto a copyright di NetApp è soggetto alla seguente licenza e dichiarazione di non responsabilità:

IL PRESENTE SOFTWARE VIENE FORNITO DA NETAPP "COSÌ COM'È" E SENZA QUALSIVOGLIA TIPO DI GARANZIA IMPLICITA O ESPRESSA FRA CUI, A TITOLO ESEMPLIFICATIVO E NON ESAUSTIVO, GARANZIE IMPLICITE DI COMMERCIABILITÀ E IDONEITÀ PER UNO SCOPO SPECIFICO, CHE VENGONO DECLINATE DAL PRESENTE DOCUMENTO. NETAPP NON VERRÀ CONSIDERATA RESPONSABILE IN ALCUN CASO PER QUALSIVOGLIA DANNO DIRETTO, INDIRETTO, ACCIDENTALE, SPECIALE, ESEMPLARE E CONSEQUENZIALE (COMPRESI, A TITOLO ESEMPLIFICATIVO E NON ESAUSTIVO, PROCUREMENT O SOSTITUZIONE DI MERCI O SERVIZI, IMPOSSIBILITÀ DI UTILIZZO O PERDITA DI DATI O PROFITTI OPPURE INTERRUZIONE DELL'ATTIVITÀ AZIENDALE) CAUSATO IN QUALSIVOGLIA MODO O IN RELAZIONE A QUALUNQUE TEORIA DI RESPONSABILITÀ, SIA ESSA CONTRATTUALE, RIGOROSA O DOVUTA A INSOLVENZA (COMPRESA LA NEGLIGENZA O ALTRO) INSORTA IN QUALSIASI MODO ATTRAVERSO L'UTILIZZO DEL PRESENTE SOFTWARE ANCHE IN PRESENZA DI UN PREAVVISO CIRCA L'EVENTUALITÀ DI QUESTO TIPO DI DANNI.

NetApp si riserva il diritto di modificare in qualsiasi momento qualunque prodotto descritto nel presente documento senza fornire alcun preavviso. NetApp non si assume alcuna responsabilità circa l'utilizzo dei prodotti o materiali descritti nel presente documento, con l'eccezione di quanto concordato espressamente e per iscritto da NetApp. L'utilizzo o l'acquisto del presente prodotto non comporta il rilascio di una licenza nell'ambito di un qualche diritto di brevetto, marchio commerciale o altro diritto di proprietà intellettuale di NetApp.

Il prodotto descritto in questa guida può essere protetto da uno o più brevetti degli Stati Uniti, esteri o in attesa di approvazione.

LEGENDA PER I DIRITTI SOTTOPOSTI A LIMITAZIONE: l'utilizzo, la duplicazione o la divulgazione da parte degli enti governativi sono soggetti alle limitazioni indicate nel sottoparagrafo (b)(3) della clausola Rights in Technical Data and Computer Software del DFARS 252.227-7013 (FEB 2014) e FAR 52.227-19 (DIC 2007).

I dati contenuti nel presente documento riguardano un articolo commerciale (secondo la definizione data in FAR 2.101) e sono di proprietà di NetApp, Inc. Tutti i dati tecnici e il software NetApp forniti secondo i termini del presente Contratto sono articoli aventi natura commerciale, sviluppati con finanziamenti esclusivamente privati. Il governo statunitense ha una licenza irrevocabile limitata, non esclusiva, non trasferibile, non cedibile, mondiale, per l'utilizzo dei Dati esclusivamente in connessione con e a supporto di un contratto governativo statunitense in base al quale i Dati sono distribuiti. Con la sola esclusione di quanto indicato nel presente documento, i Dati non possono essere utilizzati, divulgati, riprodotti, modificati, visualizzati o mostrati senza la previa approvazione scritta di NetApp, Inc. I diritti di licenza del governo degli Stati Uniti per il Dipartimento della Difesa sono limitati ai diritti identificati nella clausola DFARS 252.227-7015(b) (FEB 2014).

#### **Informazioni sul marchio commerciale**

NETAPP, il logo NETAPP e i marchi elencati alla pagina<http://www.netapp.com/TM> sono marchi di NetApp, Inc. Gli altri nomi di aziende e prodotti potrebbero essere marchi dei rispettivi proprietari.